# Configurar as interfaces de captura corretas em um dispositivo Secure Analytics Flow Sensor 4240

#### **Contents**

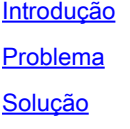

### Introdução

Este documento descreve como definir a(s) interface(s) de captura apropriada(s) no dispositivo de hardware Flow Sensor 4240.

# Problema

Há duas opções para interfaces de captura no modelo Flow Sensor 4240. Você tem a opção de usar placas Intel 4x10G OU placas Qlogic/Marvell 2x40G. Se configurado incorretamente, você pode ver o tráfego espelhado para eth1 e eth2, mas o status do mecanismo exibe apenas estatísticas para eth6 e eth7. Nesse caso, precisamos configurar as interfaces de captura apropriadas.

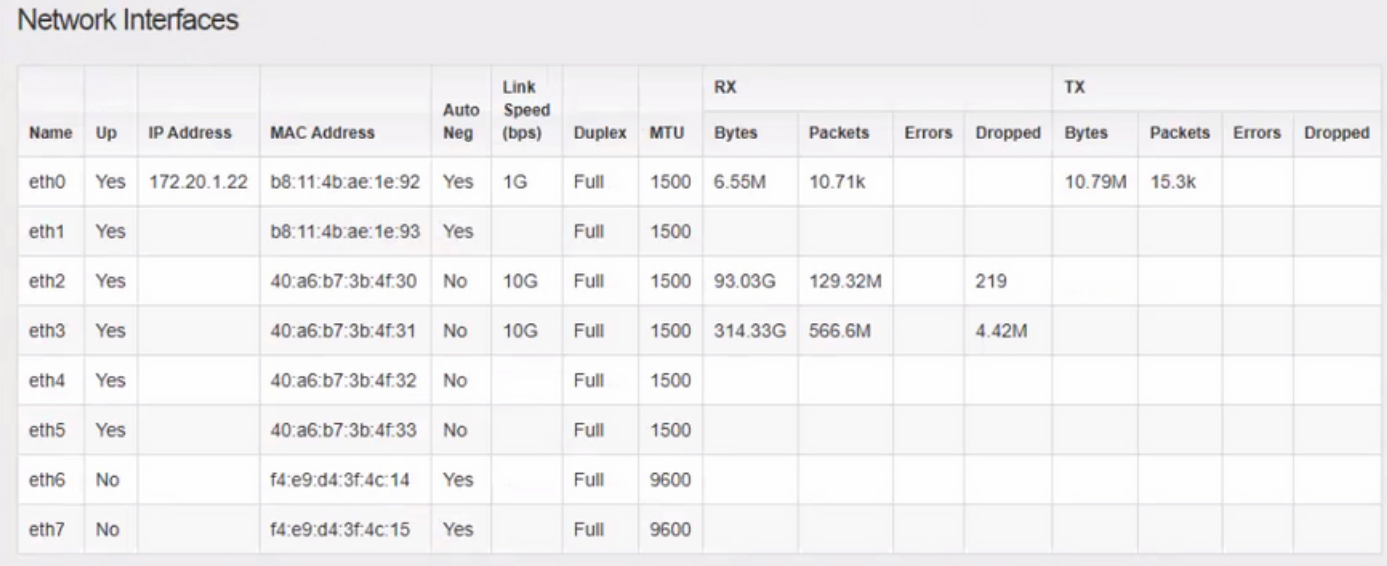

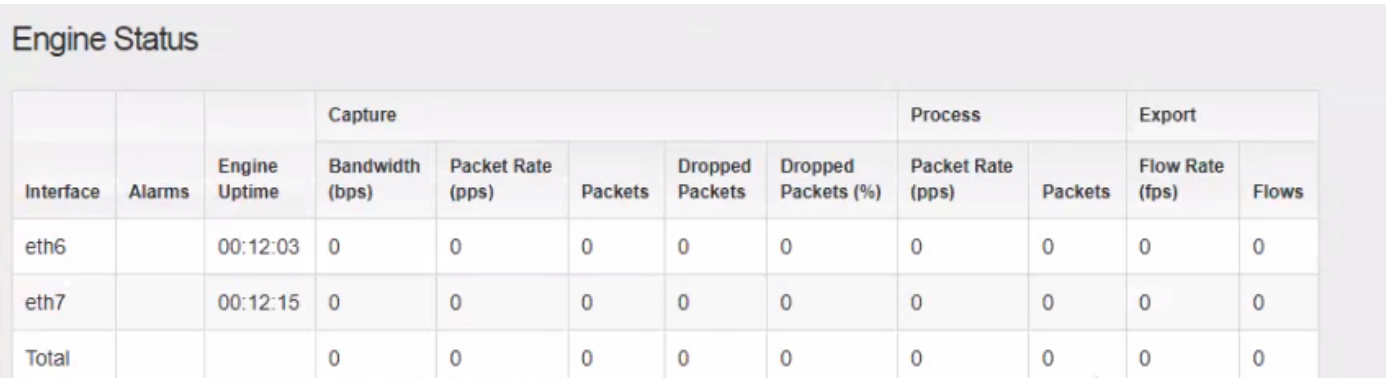

# Solução

O Flow Sensor 4240 pode ser coletado em placas Intel 4x10G OU em placas Qlogic/Marvell 2x40G.

Acesse a webUI local do dispositivo do sensor de fluxo. A seleção da interface de monitoramento pode ser alterada nas Configurações avançadas do FlowSensor. Alterar a Seleção de Interface de Monitoramento resulta na reinicialização dos serviços.

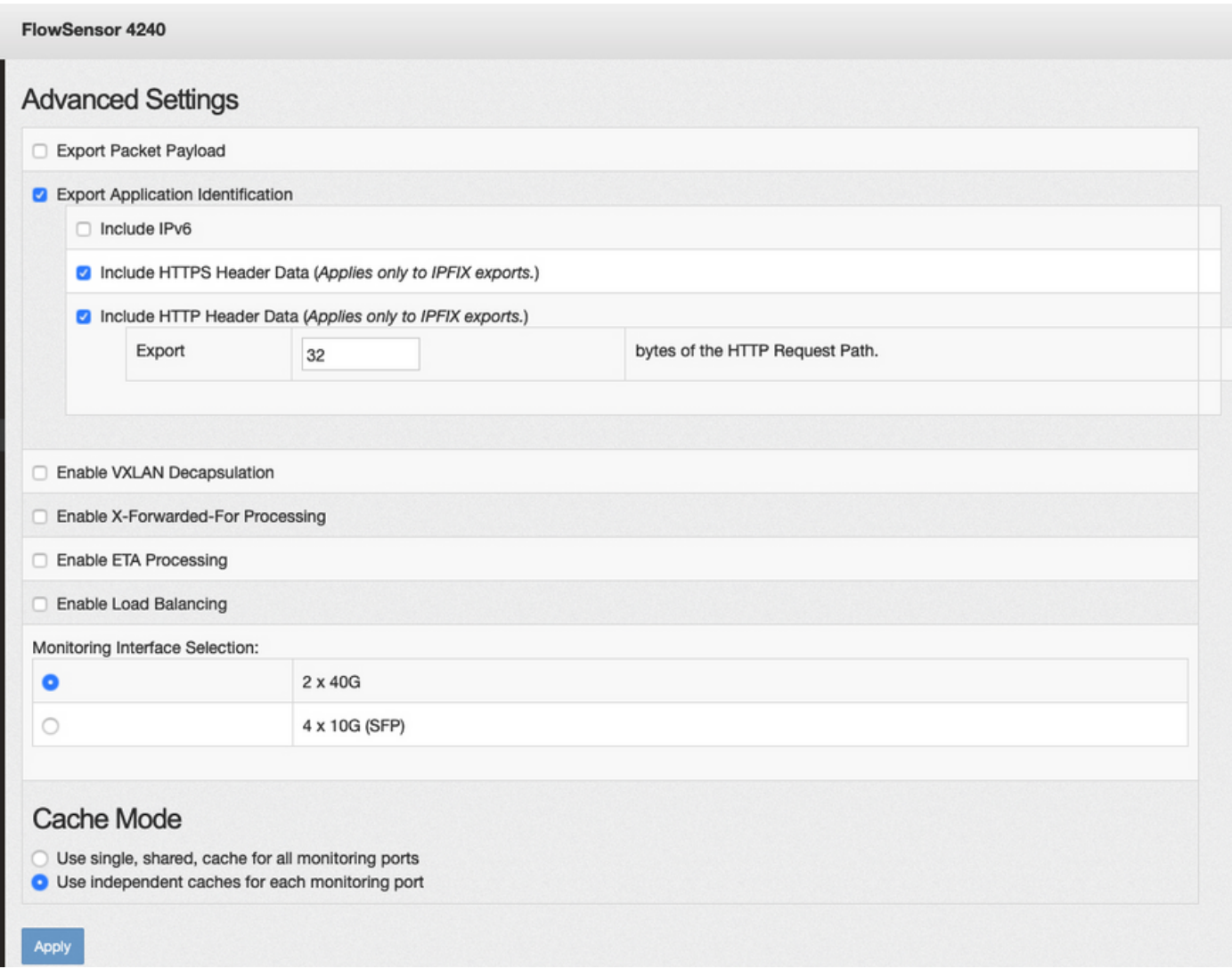

#### Sobre esta tradução

A Cisco traduziu este documento com a ajuda de tecnologias de tradução automática e humana para oferecer conteúdo de suporte aos seus usuários no seu próprio idioma, independentemente da localização.

Observe que mesmo a melhor tradução automática não será tão precisa quanto as realizadas por um tradutor profissional.

A Cisco Systems, Inc. não se responsabiliza pela precisão destas traduções e recomenda que o documento original em inglês (link fornecido) seja sempre consultado.